## 診療内容登録 - 接着カンチレバーの入力例

## **接着カンチレバー 歯冠形成の入力例**

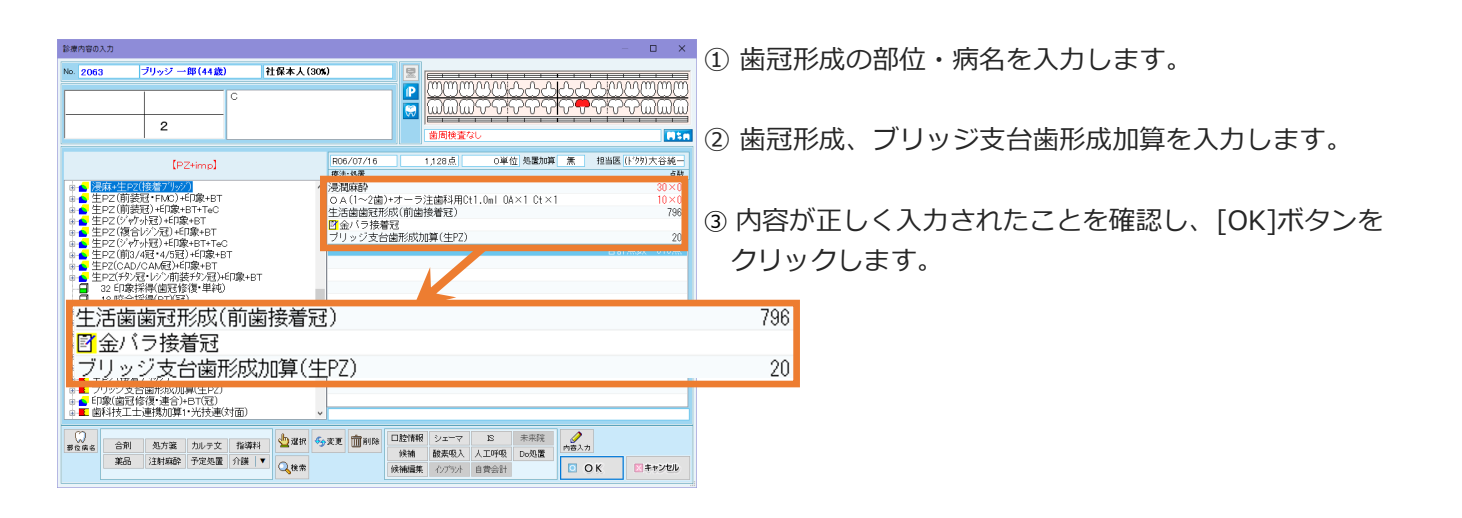

## **接着カンチレバー 印象の入力例**

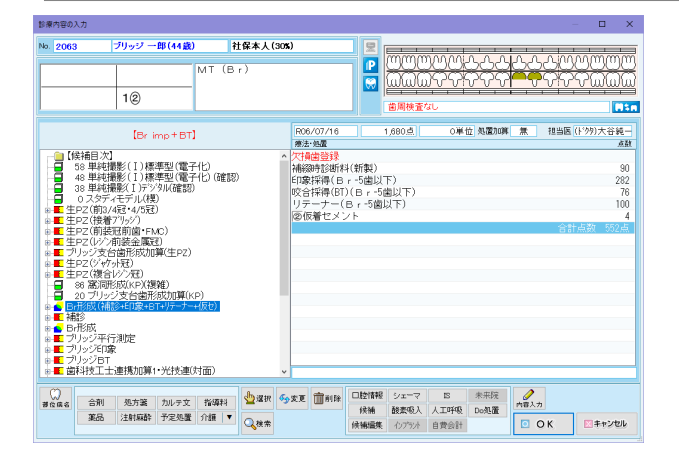

① 印象の部位・病名を入力します。

「ブリッジは 2 歯以上の支台歯が必要です。よろしいです か?」が表示されますが、「はい」をクリックします。

② 補診、印象、BT、リテーナー、仮着セメントを入力しま す。

③ 内容が正しく入力されたことを確認し、[OK]ボタンを クリックします。

## **接着カンチレバー セットの入力例**

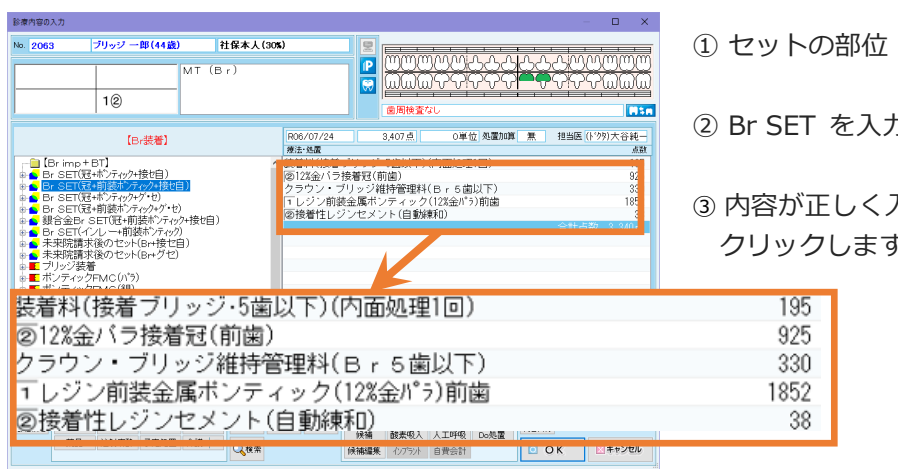

・病名を入力します。

りします。

③ 内容が正しく入力されたことを確認し、[OK]ボタンを クリックします。